# **ibaPDA-Interface-Toshiba-ADMAP**

Data Acquisition on Toshiba ADMAP-5M Bus

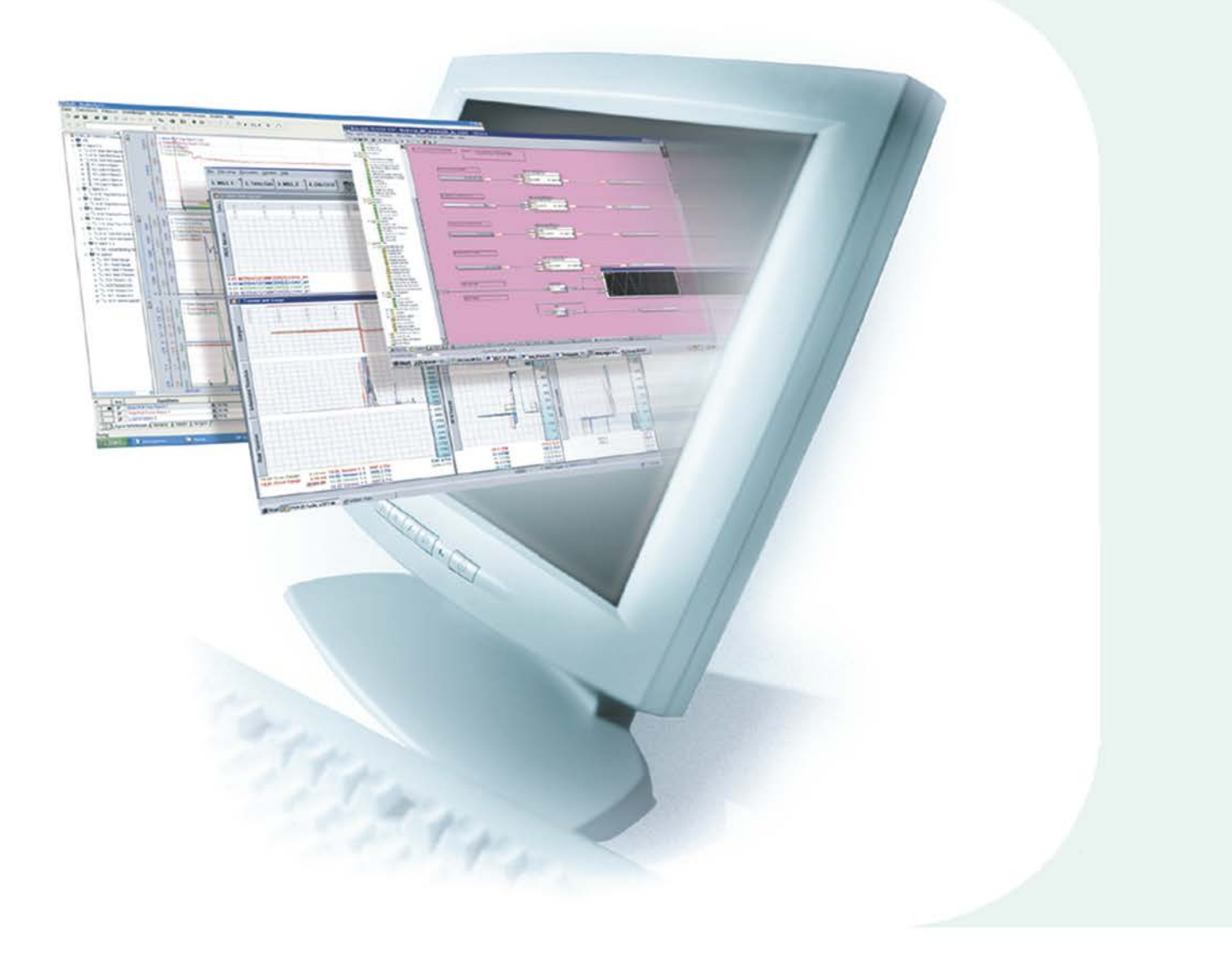

# Manual

Issue 1.0

**Measurement and Automation Systems** 

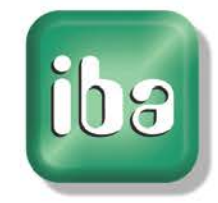

#### **Manufacturer**

iba AG Koenigswarterstr. 44 90762 Fuerth Germany

#### **Contacts**

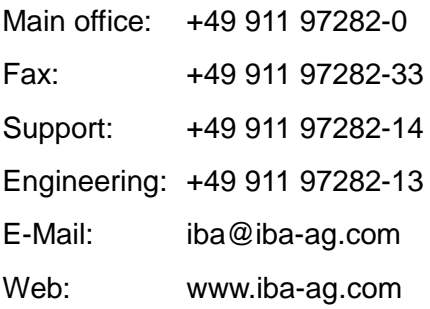

This manual must not be circulated or copied, or its contents utilized and disseminated, without our express written permission. Any breach or infringement of this provision will result in liability for damages.

©iba AG 2011, All Rights Reserved

The content of this publication has been checked for compliance with the described hardware and software. Nevertheless, deviations cannot be excluded completely so that the full compliance is not guaranteed. However, the information in this publication is updated regularly. Required corrections are contained in the following regulations or can be downloaded on the Internet.

The current version is available for download on our web site [http://www.iba-ag.com.](http://www.iba-ag.com/)

#### **Protection note**

TOSDIC-CIE is the registered trade mark of Toshiba Corporation. Windows® is a label and registered trademark of the Microsoft Corporation.

Other product and company names mentioned in this manual can be labels or registered trademarks of the corresponding owners.

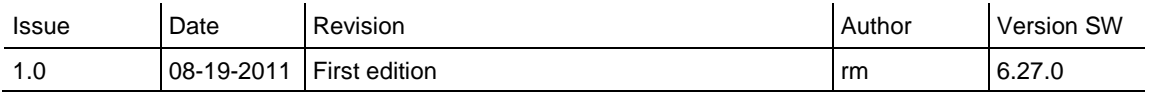

# **Table of contents**

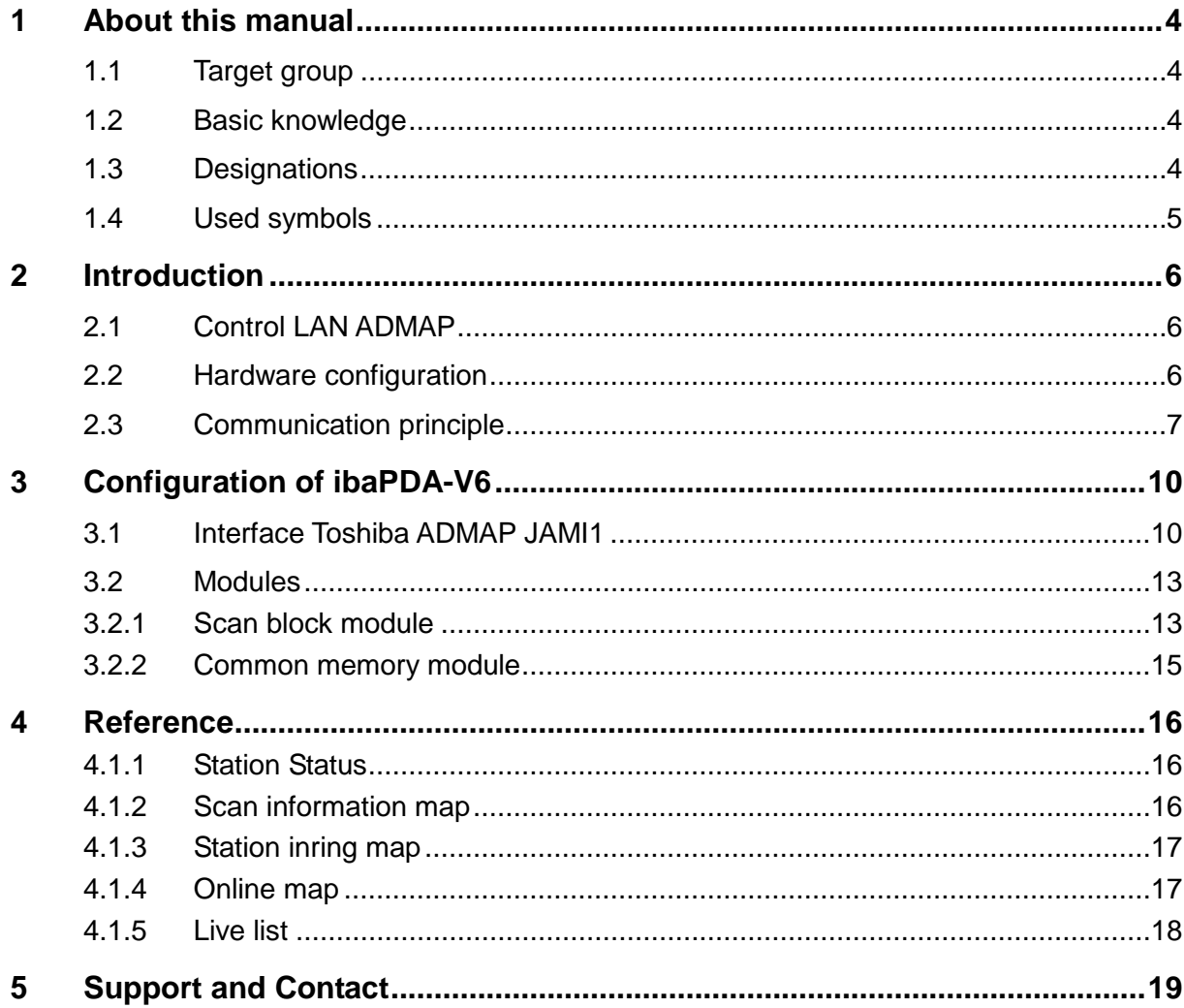

## <span id="page-3-0"></span>**1 About this manual**

This manual describes the use of the software ibaPDA-Interface-Toshiba-ADMAP.

## <span id="page-3-1"></span>**1.1 Target group**

This manual addresses in particular the qualified professionals who are familiar with handling electrical and electronic modules as well as communication and measurement technology. A person is regarded to as professional if he/she is capable of assessing safety and recognizing possible consequences and risks on the basis of his/her specialist training, knowledge and experience and knowledge of the standard regulations.

## <span id="page-3-2"></span>**1.2 Basic knowledge**

The following basic knowledge is required to use the software ibaPDA-Interface-Toshiba-ADMAP:

- □ Basic knowledge of ibaPDA-V6 data acquisition system
- □ Knowledge of Toshiba's CIE control system recommended

## <span id="page-3-3"></span>**1.3 Designations**

The following designations are used in this manual:

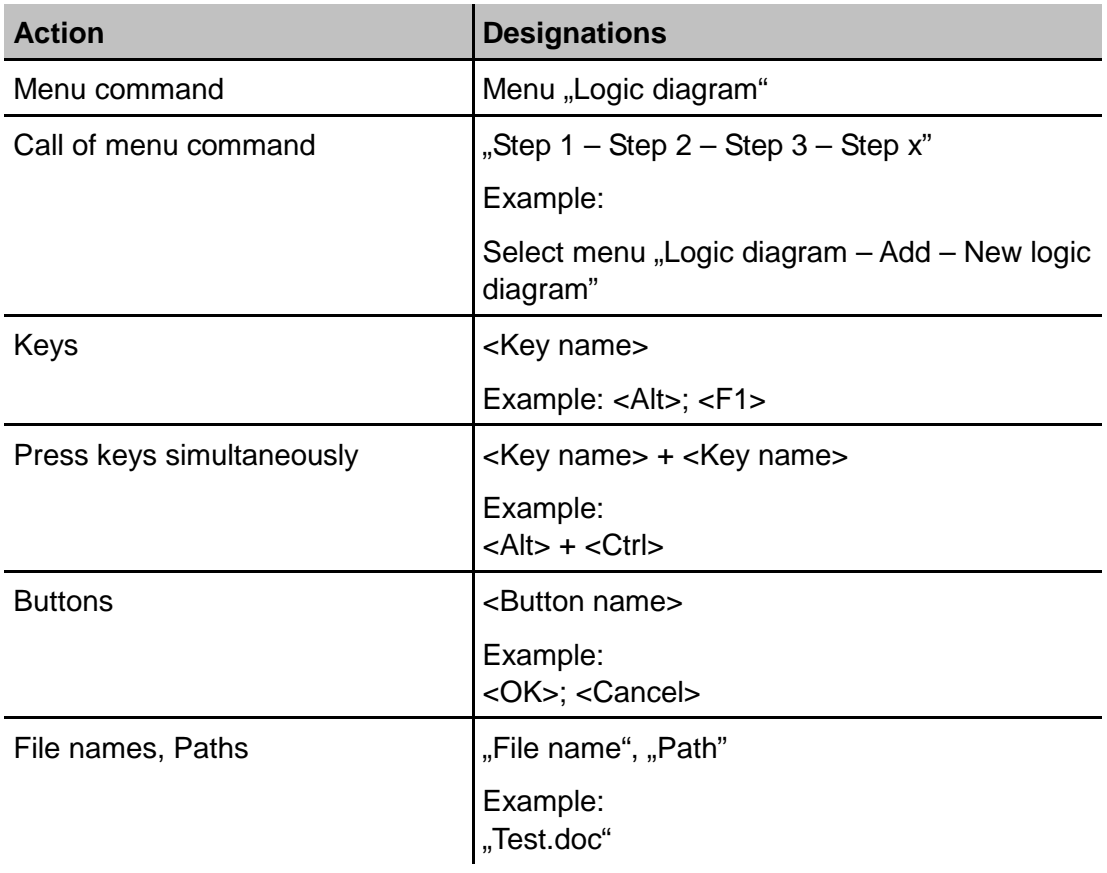

## <span id="page-4-0"></span>**1.4 Used symbols**

If safety instructions or other notes are used in this manual, they mean:

# **A DANGER**

The non-observance of this safety information may result in an imminent risk of death or severe injury:

- By an electric shock!
- Due to the improper handling of software products which are coupled to input and output procedures with control function!

# **A WARNING**

The non-observance of this safety information may result in a potential risk of death or severe injury!

# **A CAUTION**

The non-observance of this safety information may result in a potential risk of injury or material damage!

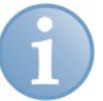

## **Note**

A note specifies special requirements or actions to be observed.

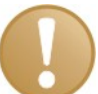

#### **Important note**

Note if some special features must be observed, for example exceptions from the rule.

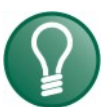

## **Tip**

Tip or example as a helpful note or insider tip to make the work a little bit easier.

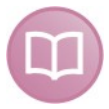

#### **Other documentation**

Reference to additional documentation or further reading.

## <span id="page-5-0"></span>**2 Introduction**

## <span id="page-5-1"></span>**2.1 Control LAN ADMAP**

The control LAN ADMAP is a mainstay network of the Toshiba CIE integrated-control system, thus enabling a free communication with TOSDIC-CIE devices connected to them.

## <span id="page-5-2"></span>**2.2 Hardware configuration**

The hardware interface to the ADMAP Network is the JAMI1 board from Toshiba.

The JAMI1 board is a 32 bit PCI board of double width, full height and full length and requires two PCI slots in an IBM-PC compatible computer. Only one ADMAP card JA-MI1 can be installed per computer.

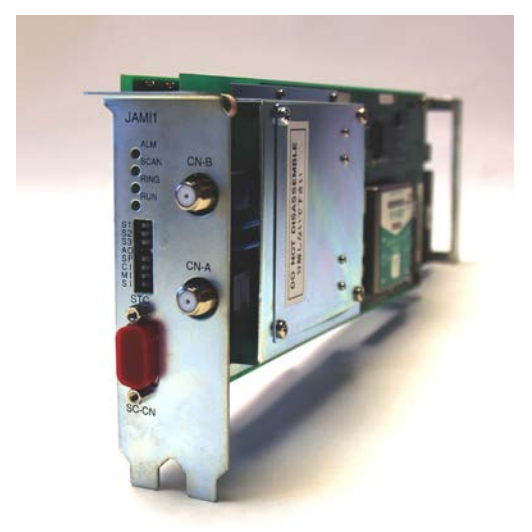

Fig. 1 Toshiba JAMI1 board

It provides a computer access to the legacy ADMAP network (ADMAP-5M bus) which is a redundant network.

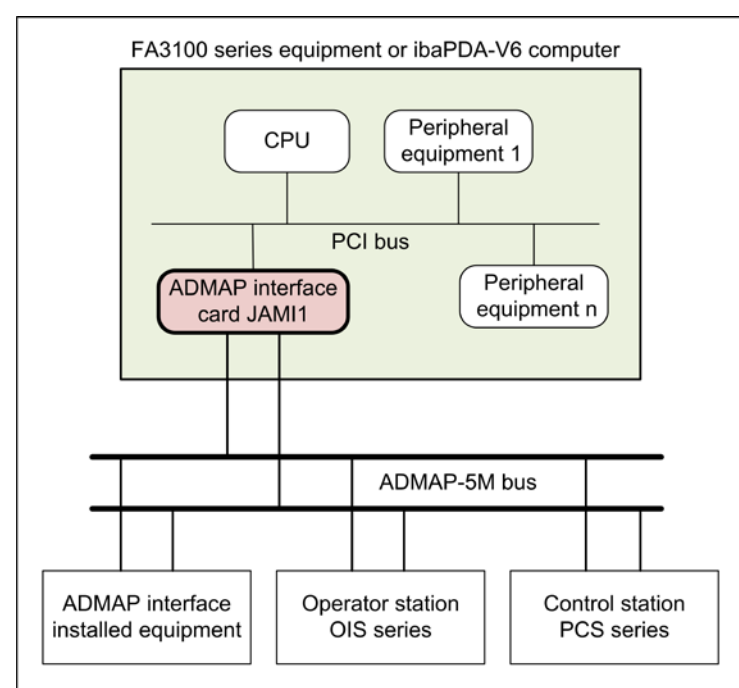

Fig. 2 Principle of ADMAP hardware configuration

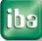

## <span id="page-6-0"></span>**2.3 Communication principle**

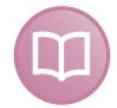

#### **Other documentation**

This documentation covers only the parts of functionality which refer to ibaPDA-V6. For more information about the board and other subjects of the Toshiba ADMAP communication system please refer to the manufacturer's documentation, e. g.

• Integrated Control System TOSDIC-CIE ADMAP interface card JAMI1 Instruction Manual (no. 6F8C0731)

3 communication protocols are available on the Toshiba JAMI1 board.

- $\Box$  Scan transmission
- □ MMS transmission (not supported by ibaPDA-V6)
- $\Box$  LLC transmission (not supported by ibaPDA-V6)

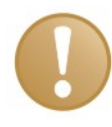

#### **Important note**

The only protocol supported by ibaPDA-V6 is the scan transmission protocol. Furthermore, only the ADMAP-5M bus is supported by ibaPDA-V6.

#### **Memory**

The communication of the ADMAP system is based on the use of dedicated memory.

The overall memory consists of two major parts as shown in the following figure:

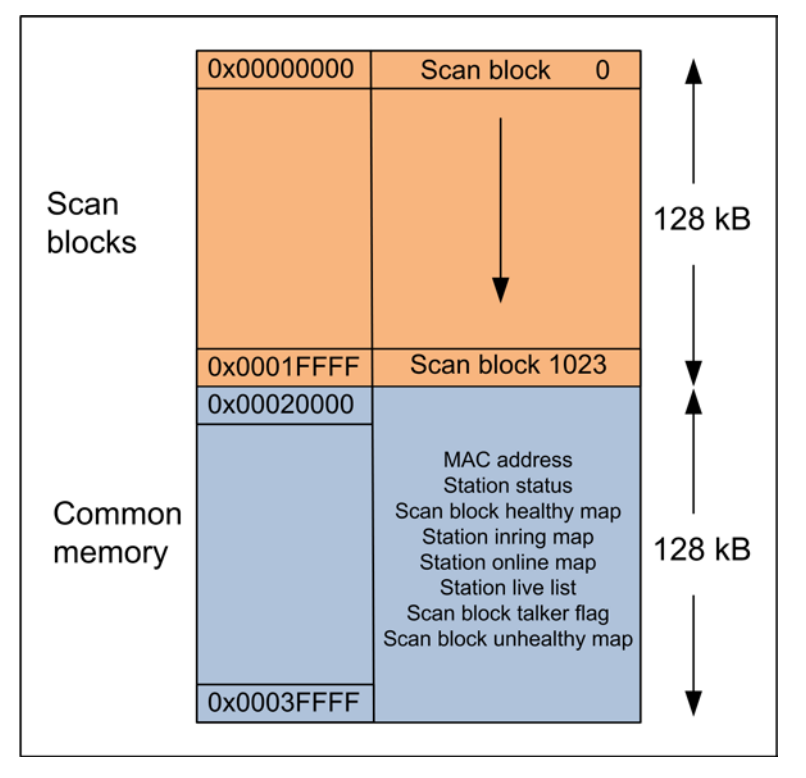

Fig. 3 Memory organization

#### **Scan transmission protocol**

The scan transmission is ADMAP's characteristic transmission mode which enables multiple devices to share the same data.

In the ADMAP card, there is a memory area called scan memory. The address range of 0x00000000 to 0x0001FFFF corresponds to 1024 blocks x 128 Byte. All the TOSDIC-CIE or compatible devices connected to the ADMAP-5M bus, have the same scan memory. When the contents of the blocks are automatically transmitted/received by the ADMAP card, all the devices hold the same memory image in the system. This means, all stations on the network see the same 128 kB of data.

To each scan block, logic Nos. 0 to 1023 is allocated. A device writing data to the bus is a so called talker. A scan block can only be written by one talker but can be read by multiple listeners. Therefore, a scan talker block is allocated to each device on the network. A scan talker block is one of the 1024 scan blocks to be transmitted by one device only for writing the data. Other devices receiving this block store the data in the same position of the scan memory as so called listeners. Hence, the data of one device can be transferred to all the other devices by just writing the data in the talker specified block.

The allocation through the entire system must grant that multiple devices will not become the talker of the same block.

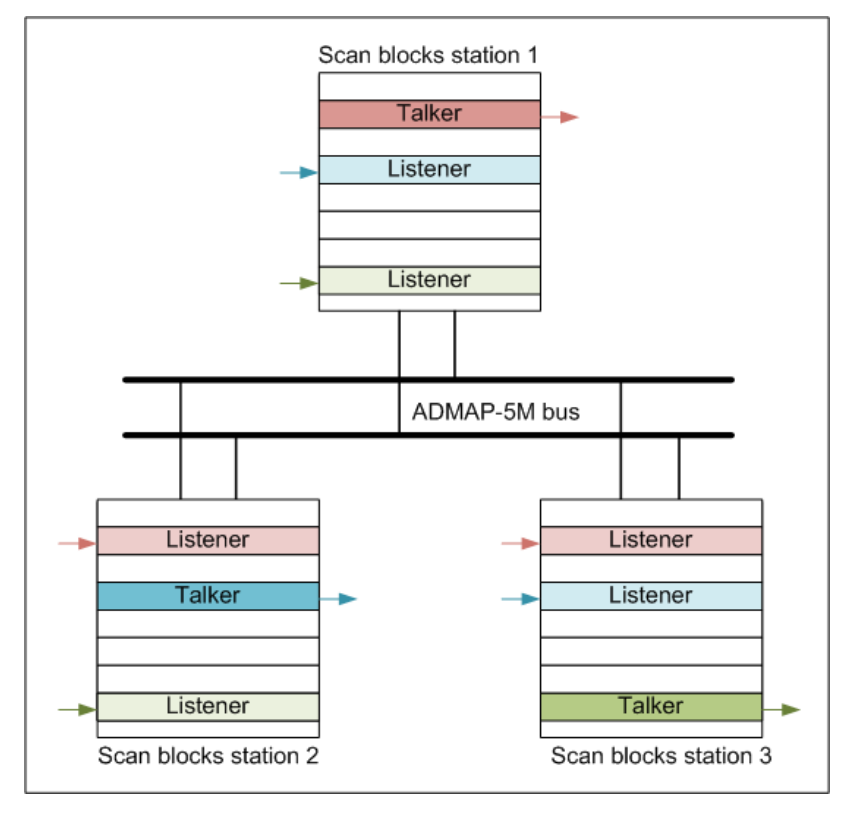

Fig. 4 Principle of scan block transmission

In terms of ibaPDA-V6 the scan block transmission is used for measurement of signals. Therefore, in ibaPDA-V6 the so called Scan block modules should be used. ibaPDA-V6 is reading data only, hence never can be a talker.

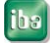

There are 3 time classes defined for the blocks:

- □ Fast
- **D** Medium
- **Q** Slow

The talker determines the update rate of the block it writes to.

While the slow and medium time classes are based on fixed and constant cycles the fast time class is rather dynamic and depends on the number of scan blocks to be transmitted in this time class. The system always tends to transmit scan blocks in the fast time class as fast as possible.

#### **Common memory**

In addition to the scan blocks for measured data transmission it is possible to access a memory range which is called "Common memory". The common memory is allocated in the address range of 0x00020000 to 0x0003FFFF and provides for system status and station information. ibaPDA-V6 uses this common memory for diagnostic purposes.

The basic structure of the common memory is shown in the table below.

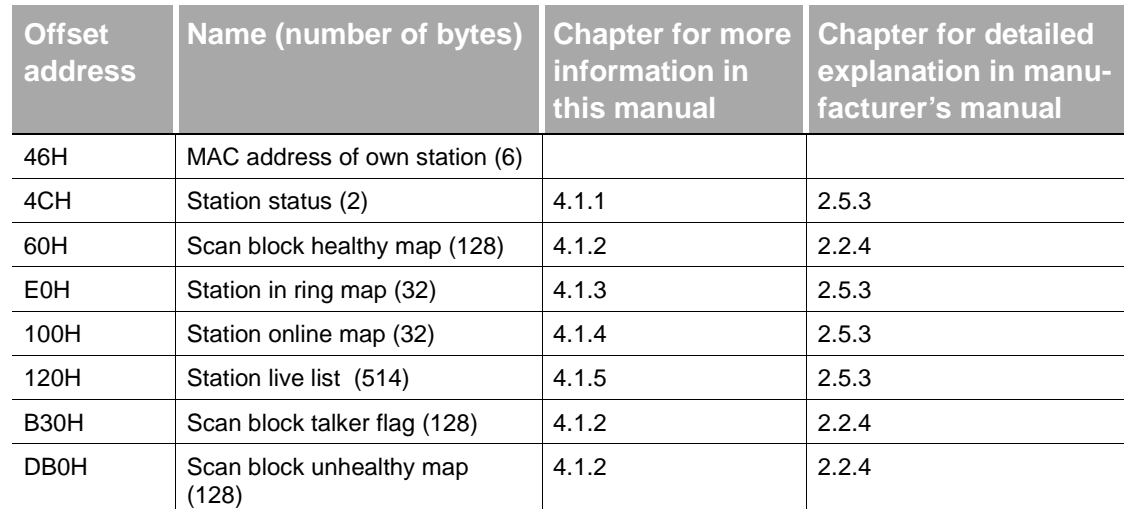

For more detailed information please refer to chapter [4,](#page-15-0) ["Reference"](#page-15-0)

<span id="page-8-0"></span>Table 1 Information in common memory

## <span id="page-9-0"></span>**3 Configuration of ibaPDA-V6**

## <span id="page-9-1"></span>**3.1 Interface Toshiba ADMAP JAMI1**

When the board is installed in the ibaPDA-V6 computer the I/O manager will show the Toshiba ADMAP JAMI1 interface. If you have a license for the board then the title area will be a blue gradient otherwise it will be a red gradient with an icon of a dongle with a red cross.

In the right pane there are 3 tabs:

- **Q** Station list
- $\Box$  Scan block list
- **Q** Memory view

#### **Station list tab**

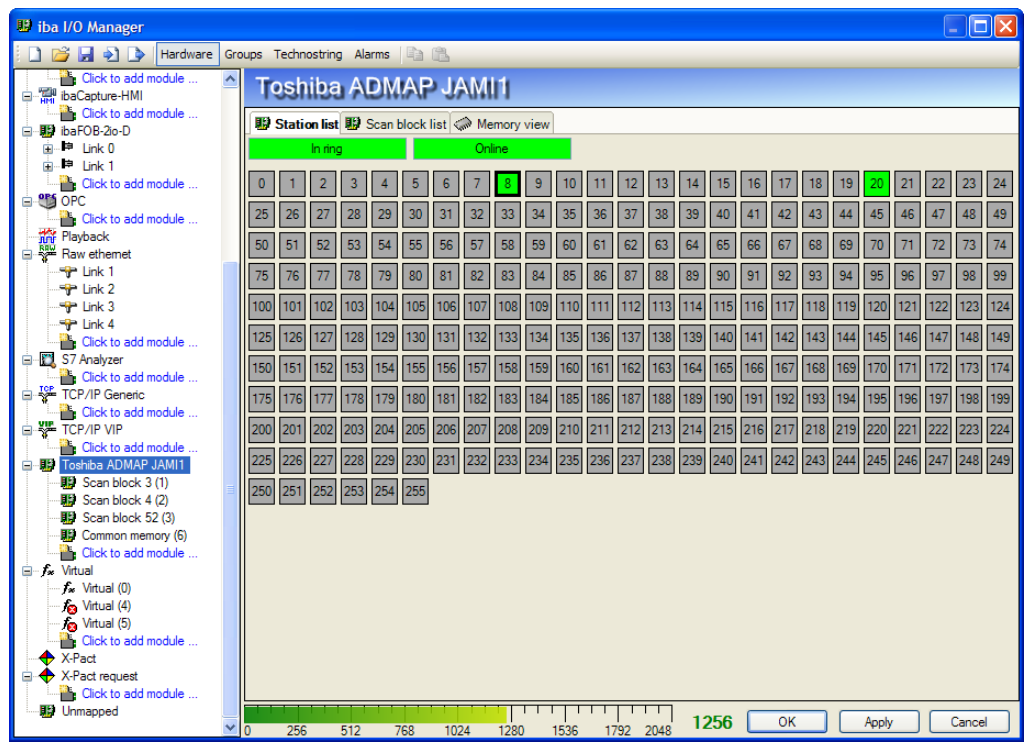

Fig. 5 Toshiba ADMAP JAMI1 interface, Station list tab

□ Labels "In ring" and "Online"

The first two labels show if the board itself is connected to the ring and if it is online. When a board is online then all data that is written to the board will be transmitted to the other stations in the ring.

When you boot the PC then the board will be automatically in online status.

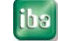

#### □ Station array

Below you can see an array of 256 boxes. Each box represents a station on the AD-MAP network and shows the current status:

- Grey: Station is not connected
- Red: Station is connected and in stand-by mode
- **Green: Station is connected and in online mode**
- Thick border: Station is corresponding with JAMI1 board of ibaPDA-computer (like no. 8 in the fig. above)

#### **Scan block list tab**

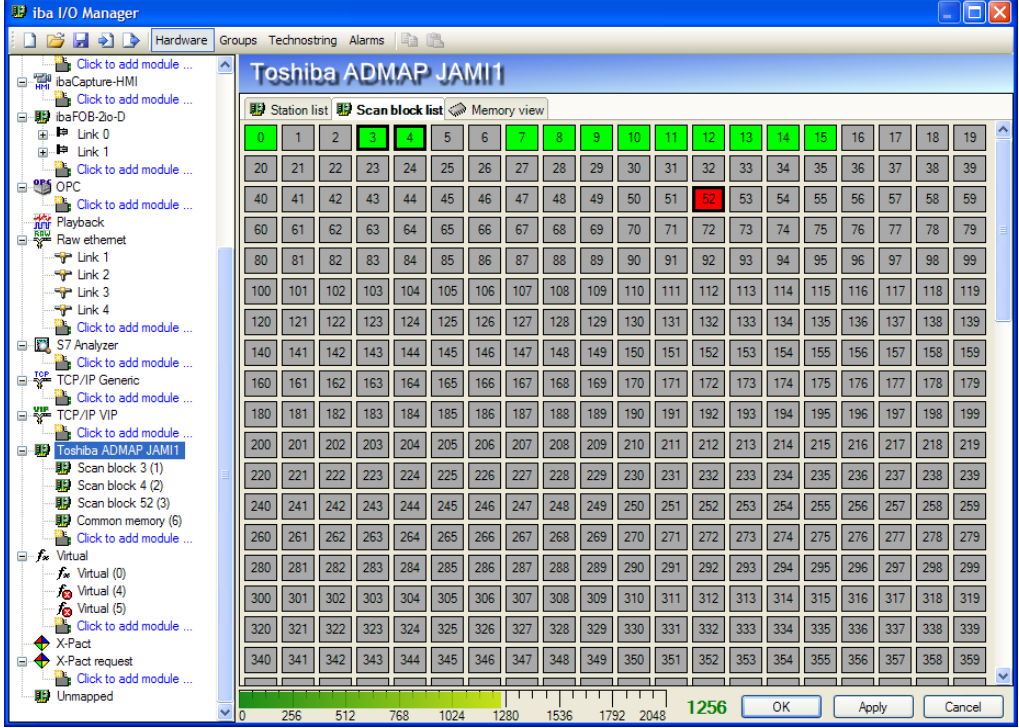

Fig. 6 Toshiba ADMAP JAMI1 interface, Scan block list tab

The scan block list tab shows the scan blocks. There are 1024 boxes and each box corresponds to a scan block, showing the current status of the block.

- Grey: Scan block is unhealthy
- Red: Scan block is unhealthy while ibaPDA-V6 is measuring from that block (like no. 52 in the fig. above)
- Green: Scan block is healthy A scan block is healthy when there is a talker for that block, so when there is a station writing to that block.
- **Thick border: ibaPDA-V6 is measuring from that block** (like nos. 3 and 4 in the fig. above)

#### **Memory view tab**

The memory view tab shows a view of the complete memory on the board.

The first 128 kB (address 0x00000000 – 0x001FFFF) correspond to the 1024 scan blocks.

The second 128 kB (address 0x00020000 – 0x0003FFFF) correspond to the common memory area. This area contains diagnostic information like the scan block healthy list.

**7** Please refer to chapter [4,](#page-15-0) ["Reference"](#page-15-0) or to the manufacturer's instruction manual to find out the exact meaning of each byte in the common memory area.

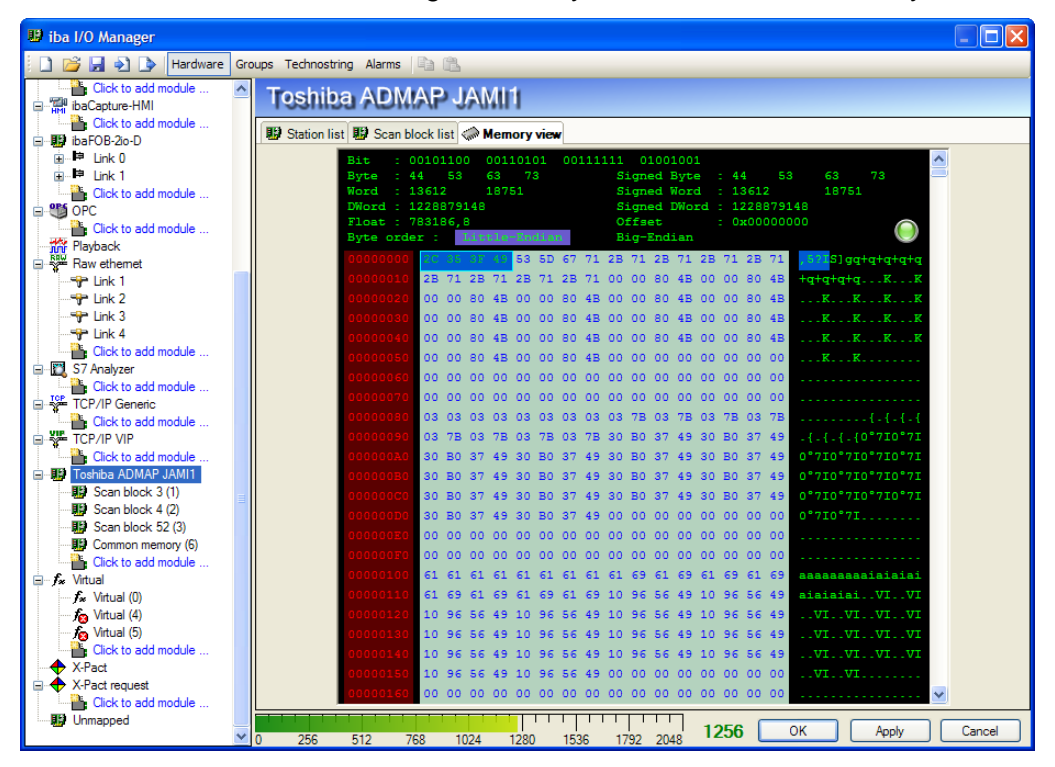

Fig. 7 Toshiba ADMAP JAMI1 interface, Memory view tab

## <span id="page-12-0"></span>**3.2 Modules**

There are 2 types of modules you can add to the Toshiba ADMAP JAMI1 interface:

- $\Box$  Scan block module
- **Q** Common memory module.

#### <span id="page-12-1"></span>**3.2.1 Scan block module**

The scan block module is able to measure the 128 bytes of a scan block. Therefore, a scan block module should be used to measure process data and signals.

One scan block per module is allowed, i. e. at least one scan block module is required for each scan block to be measured. Otherwise, multiple scan block modules can refer to the same scan block.

#### **"General" tab**

On the "General" tab you have to specify the scan block number  $(0 - 1023)$  of the block you'd like to measure

You can also specify the swap mode and the number of signals.

The module time base should be set equal or faster than the time class the talker uses to write on this block. See configuration of talker to find out the time class.

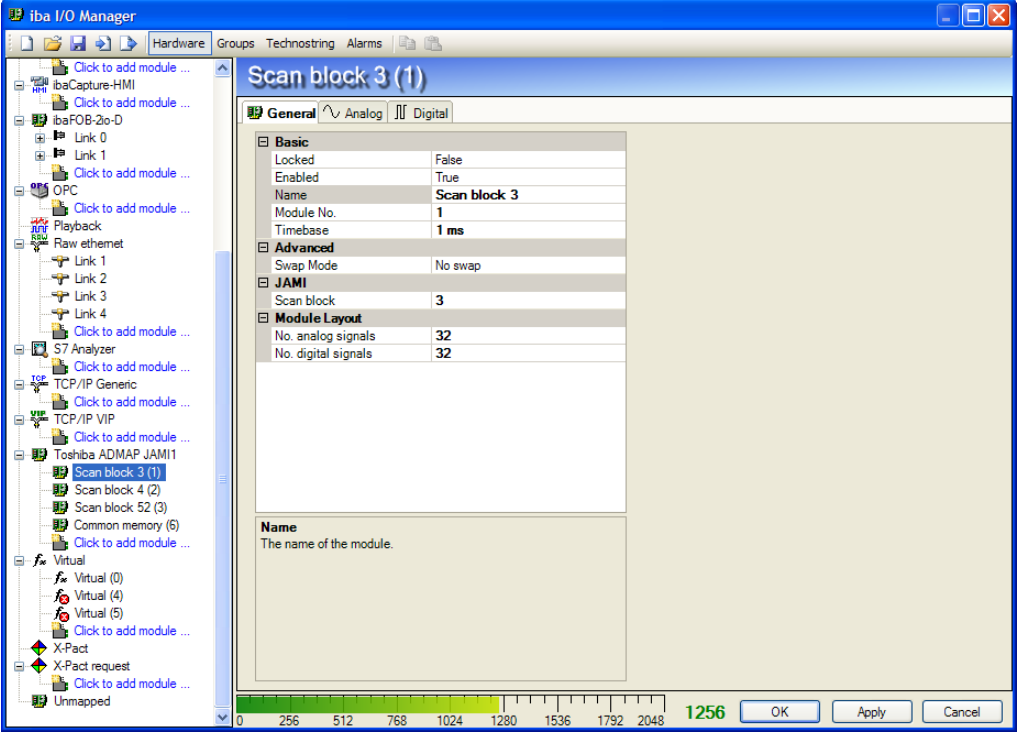

Fig. 8 Scan block module, General tab

#### **"Analog" tab**

For an analog signal you have to specify the address (hex or decimal) relative to the start address of the scan talker block (0 to 127) and the data type. The Actual column shows the current value of the signal. By clicking on the Actual column header you can switch between raw and scaled view of the value.

By clicking on the Address column header you can let ibaPDA-V6 calculate the addresses based on the data type of the signals.

| <b>B</b> iba I/O Manager                       |                                             |             |              |              |                            |                         | $\Box x$              |
|------------------------------------------------|---------------------------------------------|-------------|--------------|--------------|----------------------------|-------------------------|-----------------------|
| $\Rightarrow$<br>Hardware<br><b>D</b>          | Groups Technostring Alarms and              |             |              |              |                            |                         |                       |
| Click to add module<br>٨<br>baCapture-HMI      | Scan block 3 (1)                            |             |              |              |                            |                         |                       |
| <b>Click to add module</b><br>· B ibaFOB-2io-D | <b>野</b> General <i>L</i> Analog II Digital |             |              |              |                            |                         |                       |
| mi- <sup>Be</sup> Link 0                       | Name                                        | <b>Unit</b> | Gain         | Offset       | <b>Address</b><br>DataType |                         | Active Actual<br>$+1$ |
| .⊫ Link 1<br>Ėŀ.                               | $\mathbf{0}$                                |             | 11           | 0            | 0x0 BYTE                   | M                       | 145                   |
| Click to add module                            | $\mathbf 1$                                 |             | $\mathbf{1}$ | $\Omega$     | 0x1 BYTE                   | ☑                       | 145                   |
| 自 SM OPC                                       | $\overline{a}$                              |             | $\mathbf{I}$ | $\Omega$     | 0x2 BYTE                   | ☑                       | 145                   |
| Click to add module<br>Playback                | 3                                           |             | 1            | $\Omega$     | 0x3 BYTE                   | $\overline{\mathbf{v}}$ | 145                   |
| → 論 Playback<br>□ ❤ Raw ethemet                |                                             |             |              |              | $0x4$ BYTE                 | $\overline{v}$          |                       |
| <b>TP</b> Link 1                               | $\frac{4}{3}$                               |             | $\mathbf{1}$ | $\Omega$     |                            |                         | 145                   |
| <b>T</b> Link 2                                | 5                                           |             | 1            | $\Omega$     | 0x5 BYTE                   | ☑                       | 145                   |
| Film Link 3                                    | 6                                           |             | 1            | $\Omega$     | 0x6 BYTE                   | $\overline{\mathbf{v}}$ | 145                   |
| <b>P</b> Link 4                                | $\overline{7}$                              |             | 1            | $\Omega$     | 0x7 BYTE                   | ☑                       | 145                   |
| Click to add module                            | 8                                           |             | $\mathbf{1}$ | $\Omega$     | $0x8$ INT                  | ☑                       | 27281                 |
| S7 Analyzer<br>Click to add module             | 9                                           |             | 1            | n            | 0xA INT                    | $\overline{\mathbf{v}}$ | 27281                 |
| TCP/IP Generic                                 | II 10                                       |             | $\mathbf{1}$ | $\Omega$     | $0xC$ INT                  | ☑                       | 27281                 |
| Click to add module                            | ll 11                                       |             | 1            | $\Omega$     | 0xE INT                    | $\overline{\mathbf{v}}$ | 27281                 |
| FE TOP/IP VIP                                  | II 12                                       |             |              |              |                            | $\overline{\mathbf{v}}$ |                       |
| Click to add module                            |                                             |             | $\mathbf{1}$ | $\Omega$     | $0 \times 10$ INT          |                         | 27281                 |
| 白 - 調 Toshiba ADMAP JAMI1                      | II 13                                       |             | 1            | n            | $0x12$ INT                 | ☑                       | 27281                 |
| Scan block 3 (1)<br>Scan block 4 (2)           | 14                                          |             | $\mathbf{1}$ | $\Omega$     | $0x14$ INT                 | ☑                       | 27281                 |
| 图 Scan block 52 (3)                            | 15                                          |             | 1            | $\Omega$     | $0x16$ INT                 | $\overline{\mathbf{v}}$ | 27281                 |
| Common memory (6)                              | II 16                                       |             | 1            | $\Omega$     | $0x18$ FLOAT               | ☑                       | 879249                |
| Click to add module                            | II 17                                       |             | 1            | $\Omega$     | $0x1C$ FLOAT               | $\overline{\mathbf{v}}$ | 879249                |
| <b>E</b> - <i>f</i> <sup>*</sup> Virtual       | II 18                                       |             | $\mathbf{1}$ | $\Omega$     | $0x20$ FLOAT               | ☑                       | 879249                |
| f. Virtual (0)                                 | 19                                          |             |              | n            | $0x24$ FLOAT               | $\overline{\mathbf{v}}$ | 879249                |
| An Virtual (4)<br>Sa Virtual (5)               |                                             |             | 1            |              |                            |                         |                       |
| Click to add module                            | 20                                          |             | 1            | $\mathbf{0}$ | 0x28 FLOAT                 | $\overline{\mathbf{v}}$ | 879249                |
| X-Pact                                         | ll 21                                       |             | $\mathbf{1}$ | $\Omega$     | 0x2C FLOAT                 | $\overline{\mathbf{v}}$ | 879249                |
| A X-Pact request                               | 22                                          |             | 1            | $\mathbf{0}$ | 0x30 FLOAT                 | $\overline{\mathbf{v}}$ | 879249                |
| <b>River Click to add module</b>               | 23                                          |             |              | n            | 0x34 FLOAT                 | ज                       | 879249 V              |
| <b>野</b> Unmapped                              |                                             |             | गा           | 1256         | OK                         | Apply                   | Cancel                |
| $\checkmark$                                   | 256<br>۱o<br>512<br>768<br>1024<br>1280     | 1536        | 1792<br>2048 |              |                            |                         |                       |

Fig. 9 Scan block module, Analog tab

#### **"Digital" tab**

For a digital signal you have to specify the address (hex or decimal) relative to the start address of the scan talker block (0 to 127) and the bit number. The bit number goes from 0 to 31.

| <b>E</b> iba I/O Manager                                                           |                                                                                   |         |                |                         | $\Box x$                                      |
|------------------------------------------------------------------------------------|-----------------------------------------------------------------------------------|---------|----------------|-------------------------|-----------------------------------------------|
| 日日日                                                                                | Hardware Groups Technostring Alarms                                               |         |                |                         |                                               |
| Click to add module<br>$\hat{\phantom{a}}$<br>baCapture-HMI<br>Click to add module | Scan block 3 (1)                                                                  |         |                |                         |                                               |
| 白眼 ibaFOB-2o-D                                                                     | <b>图 General</b> <i>V</i> Analog <b>II</b> Digital                                |         |                |                         |                                               |
| Þ<br>Link <sub>0</sub><br>Ė.                                                       | Name                                                                              | Address | Bit no.        |                         | Active Actual<br>$+$<br>$\boldsymbol{\wedge}$ |
| <b>P</b> Link 1<br>Ĥ.                                                              | $\mathbf{0}$                                                                      | 0x0     | 0              | M                       |                                               |
| Click to add module                                                                | $\mathbf 1$                                                                       | 0x0     | $\mathbf{1}$   | ☑                       | n                                             |
| <b>OPS</b> OPC<br>Θ                                                                | $\overline{2}$                                                                    | 0x0     | $\overline{2}$ | $\overline{v}$          | o                                             |
| Click to add module                                                                | 3                                                                                 | 0x0     | 3              | $\overline{\mathbf{v}}$ |                                               |
| <b>The Playback</b><br><b>Example B</b> Raw ethernet                               | 4                                                                                 |         | $\overline{4}$ | ☑                       |                                               |
| <b>SP Link 1</b>                                                                   |                                                                                   | 0x0     |                |                         |                                               |
| $-9$ Link 2                                                                        | 5                                                                                 | 0x0     | 5              | ☑                       | o                                             |
| <b>P</b> Link 3                                                                    | $\boldsymbol{6}$                                                                  | 0x0     | 6              | ☑                       |                                               |
| $\frac{4}{3}$ Link 4                                                               | $\overline{7}$                                                                    | 0x0     | $\overline{7}$ | $\overline{\mathbf{v}}$ |                                               |
| Click to add module                                                                | 8                                                                                 | 0x0     | 8              | ☑                       |                                               |
| S7 Analyzer                                                                        | $\overline{9}$                                                                    | 0x0     | 9              | ☑                       | Ω                                             |
| Click to add module                                                                |                                                                                   |         |                |                         |                                               |
| in Sec TCP/IP Generic<br>Click to add module                                       | 10                                                                                | 0x0     | 10             | ☑                       | o                                             |
| FE SE TCP/IP VIP                                                                   | 11                                                                                | 0x0     | 11             | ☑                       |                                               |
| <b>Click to add module</b>                                                         | $\vert$ 12                                                                        | 0x0     | 12             | ☑                       |                                               |
| 白 图 Toshiba ADMAP JAMI1                                                            | 13                                                                                | 0x0     | 13             | 罓                       | Ω                                             |
| Scan block 3 (1)                                                                   | 14                                                                                | 0x0     | 14             | ☑                       |                                               |
| Scan block 4 (2)                                                                   | 15                                                                                | 0x0     |                | ☑                       |                                               |
| Scan block 52 (3)                                                                  |                                                                                   |         | 15             |                         |                                               |
| 图 Common memory (6)                                                                | 16                                                                                | 0x0     | 16             | ☑                       |                                               |
| Click to add module                                                                | $\vert$ 17                                                                        | 0x0     | 17             | जि                      | $\circ$                                       |
| <b>E</b> f <sub>ix</sub> Virtual<br>f <sub>x</sub> Virtual (0)                     | $  $ 18                                                                           | 0x0     | 18             | ☑                       | $\overline{0}$                                |
| <b>Sa</b> Virtual (4)                                                              | 19                                                                                | 0x0     | 19             | ☑                       | $\overline{0}$                                |
| Sa Virtual (5)                                                                     | 20                                                                                | 0x0     | 20             | ☑                       | 1                                             |
| Click to add module                                                                |                                                                                   |         |                |                         |                                               |
| $\leftrightarrow$ X-Pact                                                           | 21                                                                                | 0x0     | 21             | ☑                       | $\mathbf 0$                                   |
| X-Pact request<br>♠                                                                | 22                                                                                | 0x0     | 22             | ☑                       | $\circ$                                       |
| Click to add module                                                                | 23                                                                                | 0x0     | 23             | ज                       | $\checkmark$                                  |
| <b>ID</b> Unmapped<br>v                                                            | 1256<br>256<br>512<br>768<br>1024<br>2048<br>1280<br>1536<br>1792<br>$\mathbf{0}$ | OK      | Apply          |                         | Cancel                                        |

Fig. 10 Scan block module, Digital tab

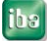

## <span id="page-14-0"></span>**3.2.2 Common memory module**

The common memory module is able to measure the 128 kB of common memory. It can be used to acquire station information data in order to store it in a data file or for example to use it for display on an ibaQPanel client.

On the "General" tab you can specify the swap mode and the number of signals.

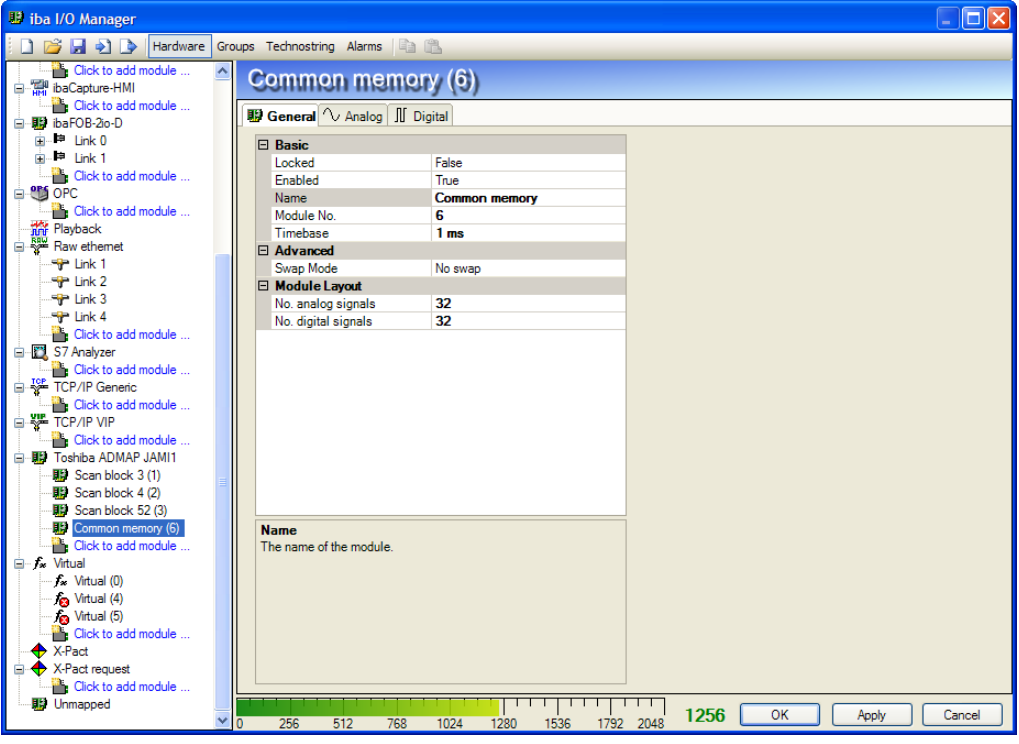

Fig. 11 Common memory module, General tab

## **"Analog" and "Digital" tabs**

The analog and digital signals are configured in the same way like for the scan modules. Only the addresses to be specified here are relative to the start address of the common memory (0 to 128 kB).

For the offsets of the different maps in the common memory please refer to [Table 1](#page-8-0) "In[formation in common memory"](#page-8-0) at the end of chapter [2.3.](#page-6-0)

#### <span id="page-15-0"></span>**4 Reference**

In the following you'll find some excerpts of the ADMAP Interface instruction manual (no. 6F8C0732, 1997), showing the allocation of station information in the common memory. You may refer to the offset addresses when using the memory view function in ibaPDA-V6 I/O manager.

#### <span id="page-15-1"></span>**4.1.1 Station Status**

ADMAP-5M holds information to express the status of own station and information to express the status of other stations.

The format for the station status retained in the ADMAP-5M card is shown below.

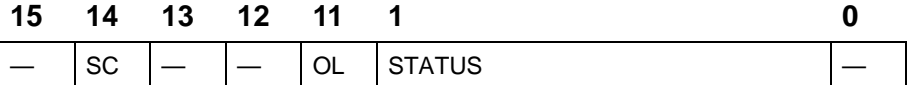

SC : during scan transmission OL: online STATUS : station status 0000000000 : PowerOn 0000000001 : Diagnose 0000000010 : OffRing 0000000100 : RingConnect 0000001000 : InRing 0000010000 : StandbyOrOnline 0000100000 : Disconnect 0001000000 : Retreat 0010000000 · Test 0100000000 · Halt 1000000000 : Down

#### <span id="page-15-2"></span>**4.1.2 Scan information map**

As the map related to scan transmission, there exist three types of map:

- $\Box$  Scan healthy map
- $\Box$  Scan unhealthy map
- $\Box$  Scan talker flag

The scan healthy map indicates the present receiving condition using one bit per block. A healthy block is expressed by 1 and an unhealthy block by 0.

The scan unhealthy map is different in that 1 is set for the bit of a block judged healthy once and becomes unhealthy and 0 for others which is held until the application program clears.

All the maps are structured in the same way and provided in the form shown like hereafter.

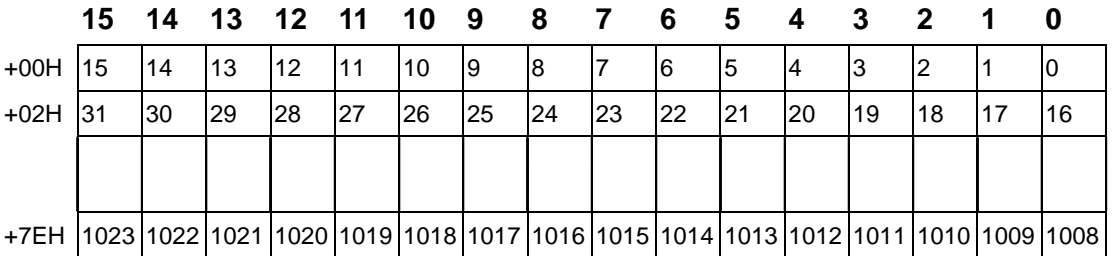

All the scan healthy map, scan unhealthy map, and scan talker flag are allocated one bit each from block 0.

## <span id="page-16-0"></span>**4.1.3 Station inring map**

The station inring map is a bit map to express IN/OFF status as to the logical ring for all the stations of the system. The following shows the types.

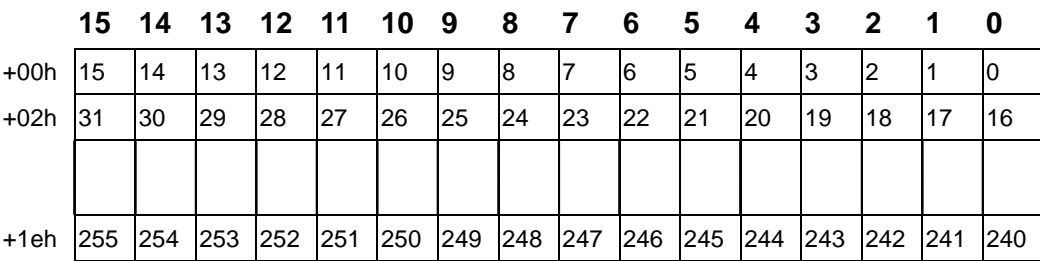

In the ascending sequence of the MAC address least significant bytes, the participation of the station in the logical ring is indicated by 1 and no participation by 0.

#### <span id="page-16-1"></span>**4.1.4 Online map**

Bit map to express online/standby for all the stations in the system. The following shows the types.

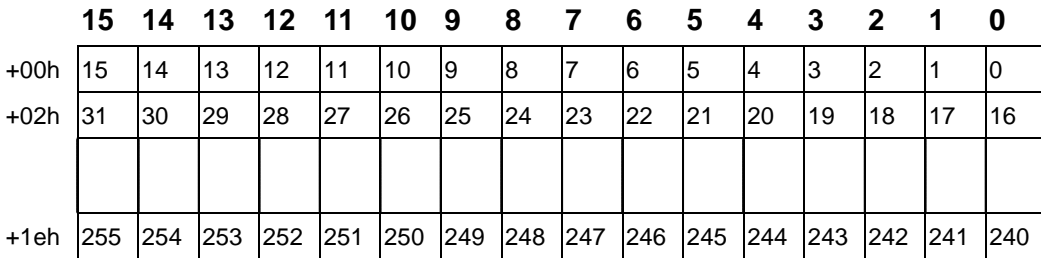

In the ascending sequence of MAC address least significant bytes, the online status of the

station is indicated by 1 and the standby status or OffRing status by 0.

#### <span id="page-17-0"></span>**4.1.5 Live list**

The live list is a list to store the status for all the stations in the system. The list varies with each ADMAP card.

The following diagram shows the format for the ADMAP-5M live list.

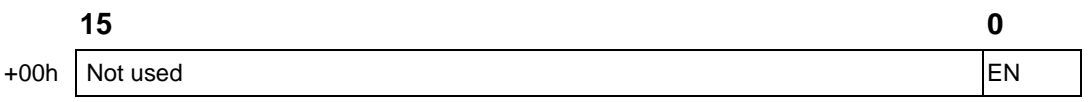

In the offset 0 or 5, the status flag is stored. EN indicates the completion of the list. 1 indicates the completion of data creation for all the stations.

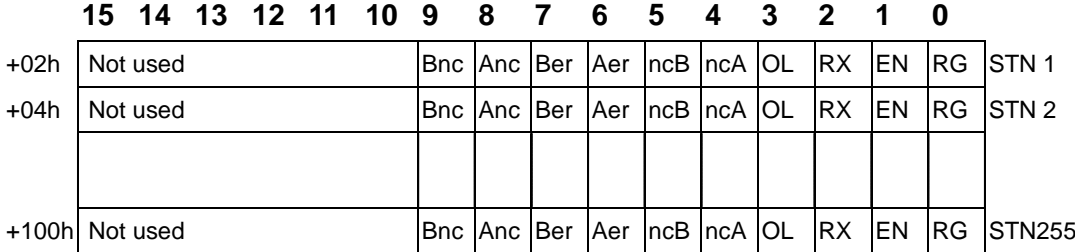

From the offset 2, the status of each station is stored in 16 bits, in the ascending order of the MAC address least significant bytes.

RG : 1 : participating in ring

EN : 1 : information of relevant station is effective

The following status can be judged by combining RG and EN.

- EN RG
- 0 0 existence not checked
- 0 1 not used
- 1 1 status of participation in ring
- 1 0 status of removal from ring
- OL : 1 : online
- ncA : medium A without carrier
- ncB : medium B without carrier
- Aer : medium A diagnosis abnormal
- Ber : medium B diagnosis abnormal
- Anc : medium A NCD abnormal
- Bnc : medium B NCD abnormal

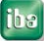

<span id="page-18-0"></span>

## **5 Support and Contact**

## **Support**

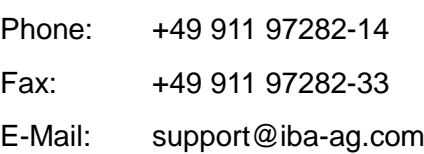

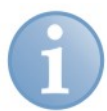

## **Note**

If you require support, specify the serial number (iba-S/N) of the product.

## **Contact**

#### **Headquarters**

iba AG Koenigswarterstr. 44 90762 Fuerth **Germany** Phone: +49 911 97282-0 Fax: +49 911 97282-33 E-Mail: iba@iba-ag.com Contact: Mr. Harald Opel

#### **Regional and Worldwide**

For contact data of your regional iba office or representative please refer to our web site

#### **www.iba-ag.com.**